# Go!Control HOW TO ADD A SECONDARY CODE

▶ Oftentimes, more than one User Code is needed, and creating a second User Code is very easy.

1. Select **Security**, **Menu**, and then **Toolbox**.

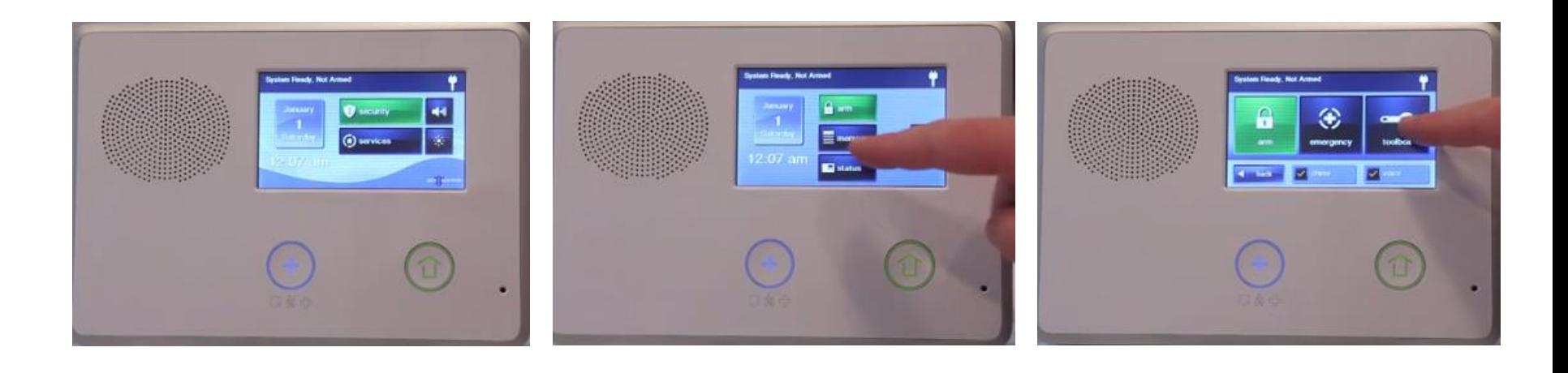

2. The Go!Control panel will ask you to enter your *current*  Master Code.

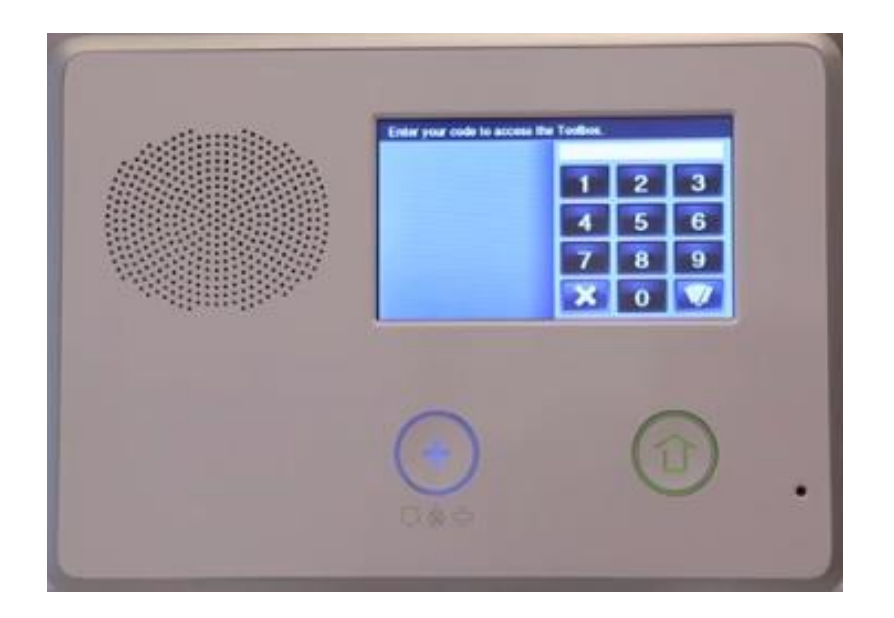

#### 3. Once you are in the User Toolbox, select **User Management.**

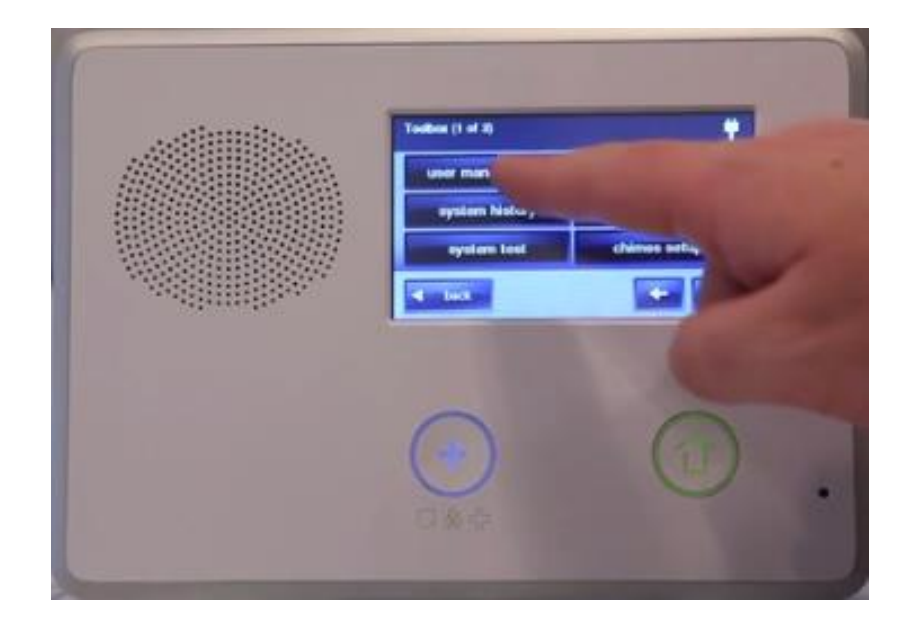

- 4. Select any of the available User Codes.
- 5. Then select **Change Pin.**

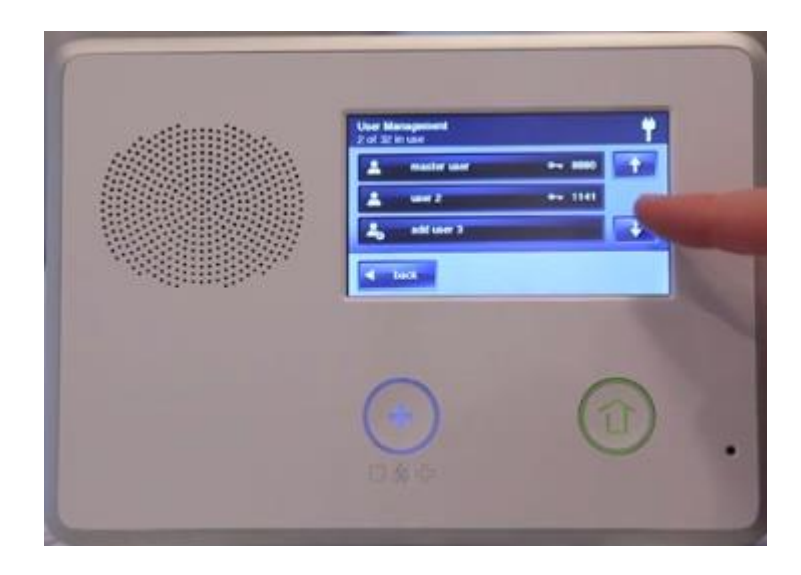

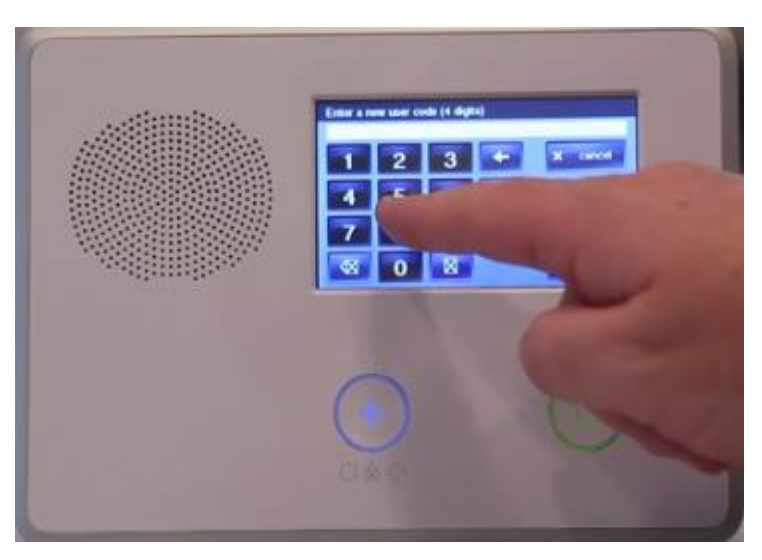

- 6. Type in your desired **four-digit secondary code**.
- 7. The Go!Control panel will ask you to confirm it**.**

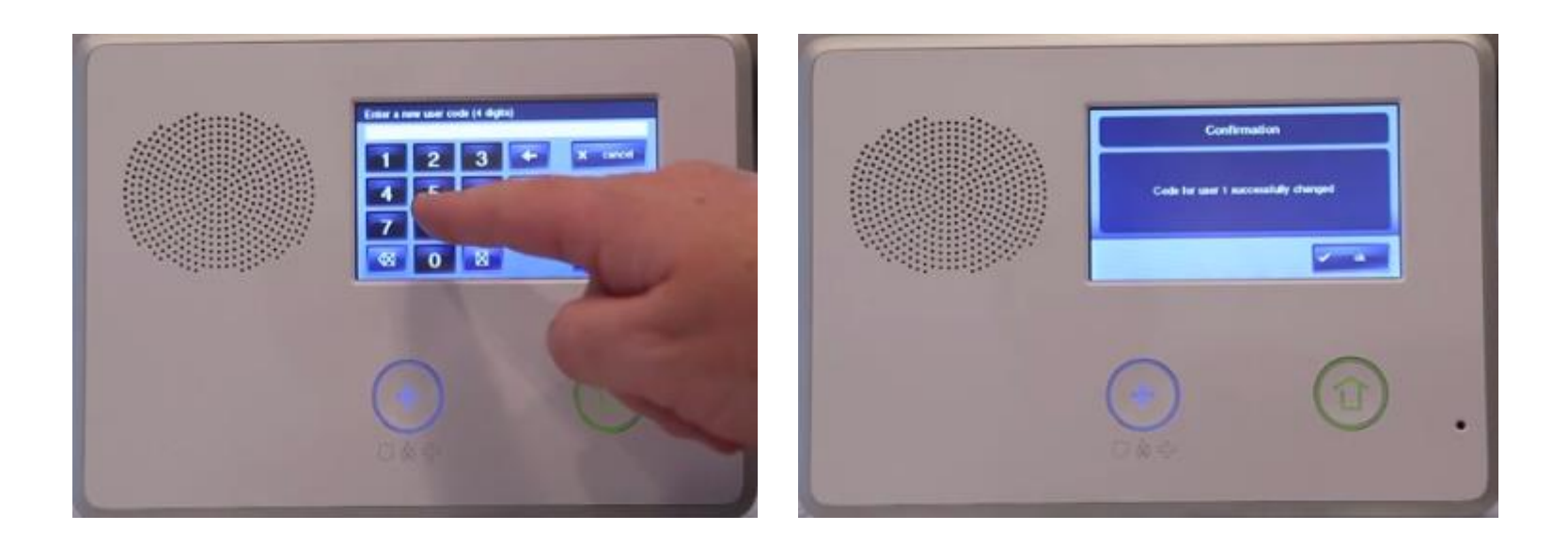

- 8. The Duress Code allows you to disable the siren during an emergency, but send a silent alert to emergency responders.
- 9. To change the Duress Code, select **User 8** and follow the same steps.

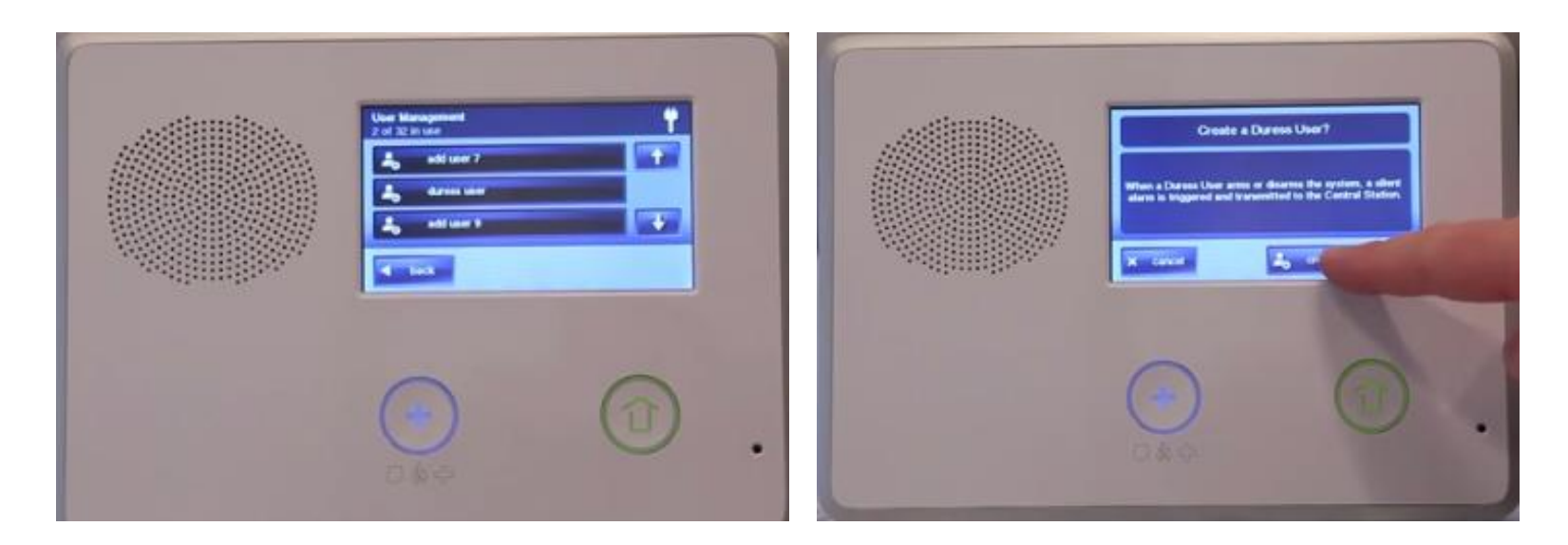